# CSP 2100에서 가상 서비스를 구축하는 방법 목차

소개 사전 요구 사항 요구 사항 사용되는 구성 요소 구성 네트워크 다이어그램 설정 방법 1: CSP 2100 GUI 사용 다음을 확인합니다.

## 소개

이 문서에서는 CSP(Cloud Services Platform) 2100에서 가상 서비스를 구축하는 방법에 대해 설명 합니다. CSP 2100은 모든 KVM 기반 네트워크 가상 서비스를 호스팅하고 관리하도록 설계된 x86 소프트웨어 및 하드웨어 플랫폼입니다.

CSP-2100은 다음을 통해 구성할 수 있습니다. 전화회의 CLI REST API 그래픽 사용자 인터페이스(웹 기반 GUI)

## 사전 요구 사항

### 요구 사항

Cisco에서는 ,

- CSP 2100에 대한 기본 이해
- GUI 및 CLI를 통해 CSP 2100에 액세스하기 위한 지식
- REST API 실행을 위한 컬(curl)의 기본 이해

### 사용되는 구성 요소

이 문서의 정보는 이러한 소프트웨어 및 하드웨어 버전을 기반으로 합니다.

• CSP 2100 - 버전 - 2.1 이상

● 컬

이 문서의 정보는 특정 랩 환경의 디바이스를 토대로 작성되었습니다. 이 문서에 사용된 모든 디바 이스는 초기화된(기본) 컨피그레이션으로 시작되었습니다. 네트워크가 가동 중인 경우, 변경 또는 컨피그레이션이 미치는 잠재적 영향을 알고 있는지 확인하십시오.

## 구성

### 네트워크 다이어그램

- CSP 2100은 DC 네트워크 팀에 턴키 및 개방형 x86 KVM 소프트웨어 및 하드웨어 플랫폼을 제 공하여 모든 Cisco 또는 타사 가상 서비스를 실행합니다.
- GUI, CLI 및 REST/NetConf API를 관리하는 세 가지 방법이 있습니다.
- CSP 2100은 x86 하드웨어 및 Linux/KVM 소프트웨어를 사용하여 개방형 플랫폼을 기반으로 합니다.

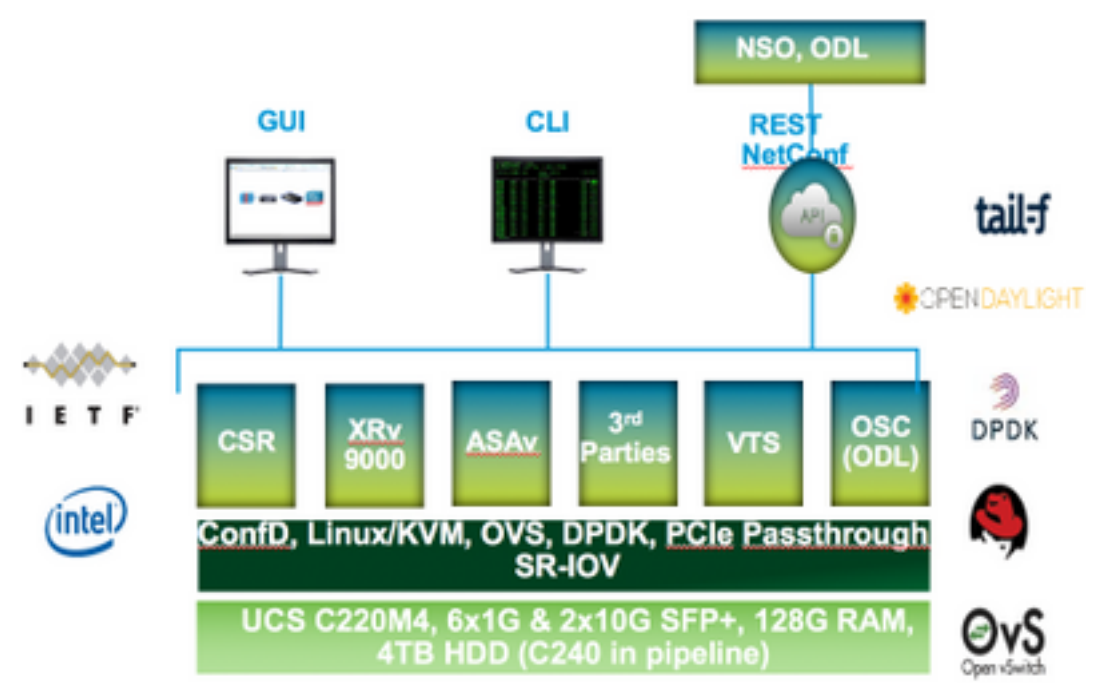

### 설정

#### 방법 1: CSP 2100 GUI 사용

Services Repository philOs Cluster NFS ShikiP

1단계. Configuration(컨피그레이션) > Repository(리포지토리)로 이동합니다. 가상 서비스 이미지 /ISO가 있는지 확인하고 확인합니다.

Configuration

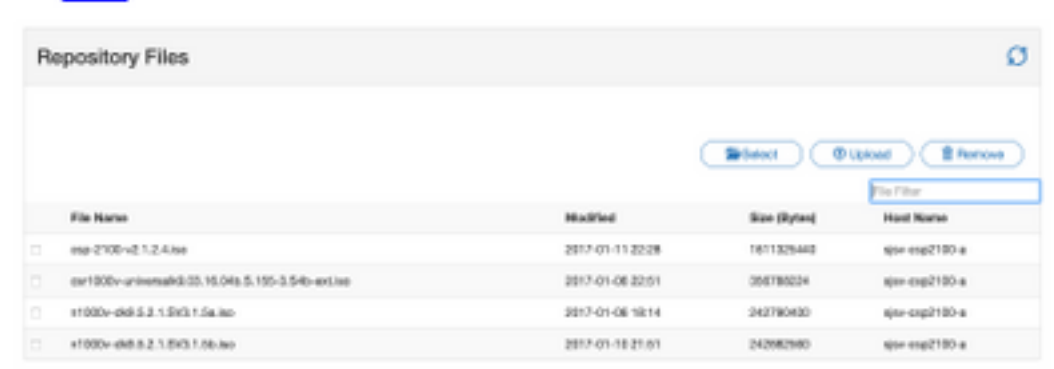

2단계. Configuration(컨피그레이션) > Services(서비스)로 이동하고 Create(생성)를 클릭합니다.

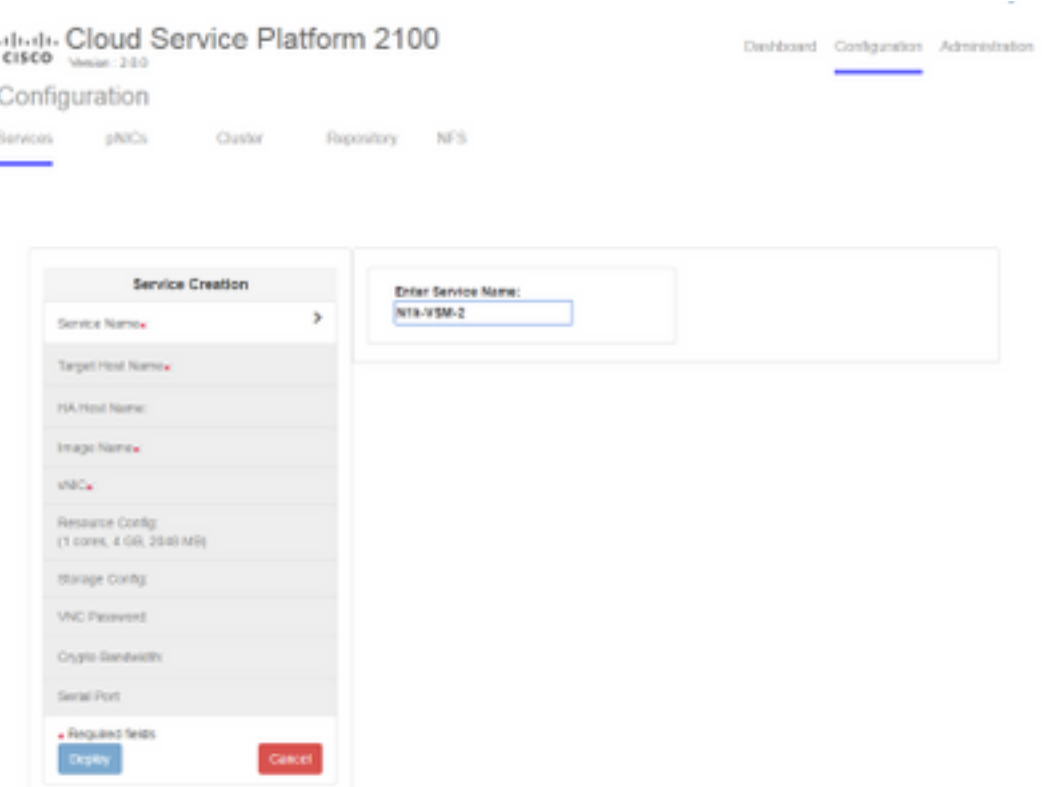

3단계. 호스트 이름, 이미지 이름(저장소에서), 가상 서비스의 vNIC, 가상 서비스의 리소스 등의 컨 피그레이션 매개변수와 단계를 완료하고 deploy(구축)를 클릭합니다.

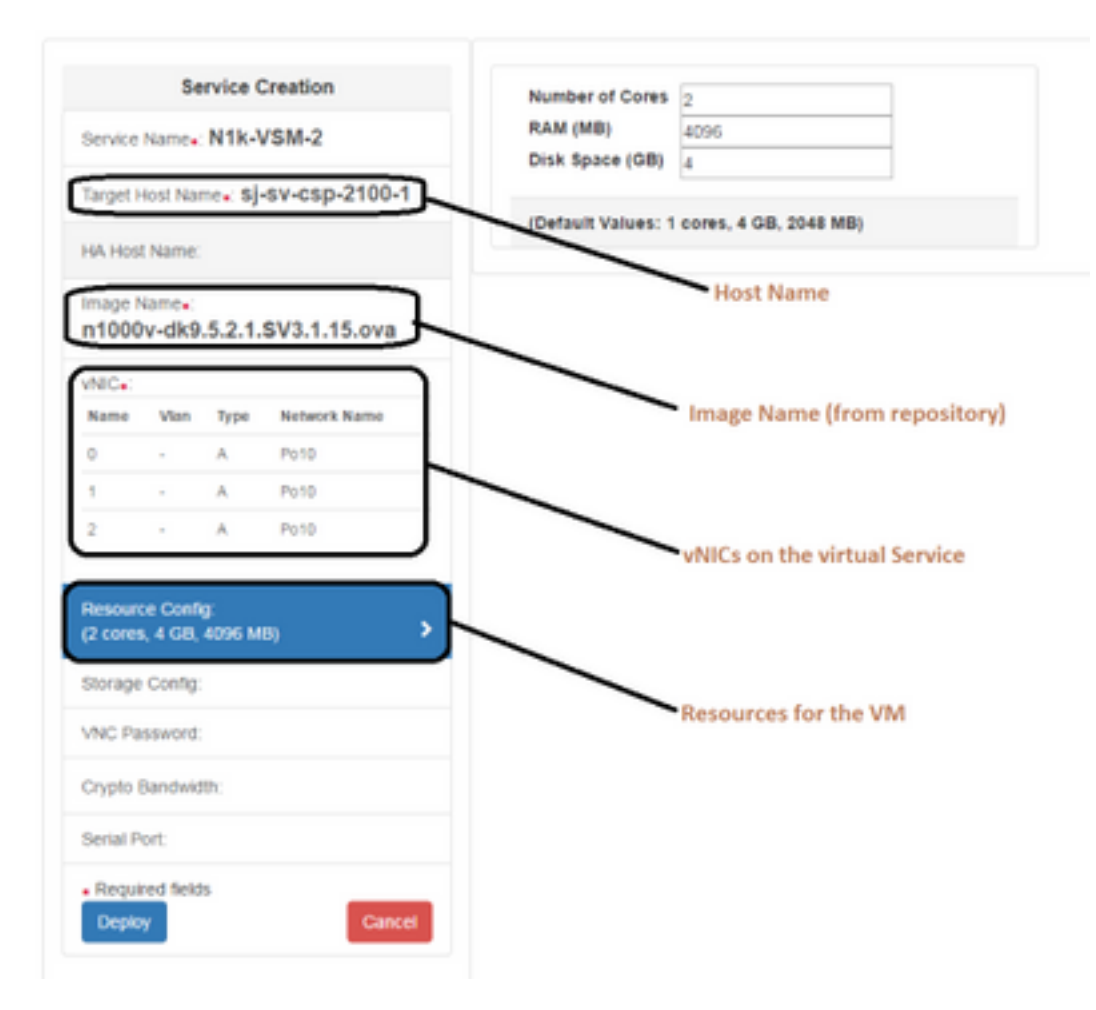

#### 방법 2: ConfD CLI 사용

1단계. CSP 2100의 CLI에 로그인합니다.

2단계. 기존 가상 서비스 구성을 사용합니다. show running-config service 명령을 사용하여 컨피그 레이션을 식별합니다.

csp2100-a# show running-config service service CSR1Kv 5870cf8c-6d26-43f2-99d7-779a8bb795d5 uuid 8096 memory  $\overline{2}$ numcpu macid  $\overline{2}$ disk size 8.0 iso\_name csr1000v-universalk9.03.16.04b.S.155-3.S4b-ext.iso power on vnic 0 vlan 25 false tagged access type passthrough\_mode\_none model e1000 network\_name 10 Ţ vnic 1 25 vlan false tagged type access passthrough\_mode none model e1000 network\_name 10 Ţ Ţ

3단계. 기존 컨피그레이션을 복사하고 새 가상 서비스에 필요한 대로 memory, numcpu, disk\_size, iso\_name 및 vnic 세부 정보의 매개변수를 수정합니다.

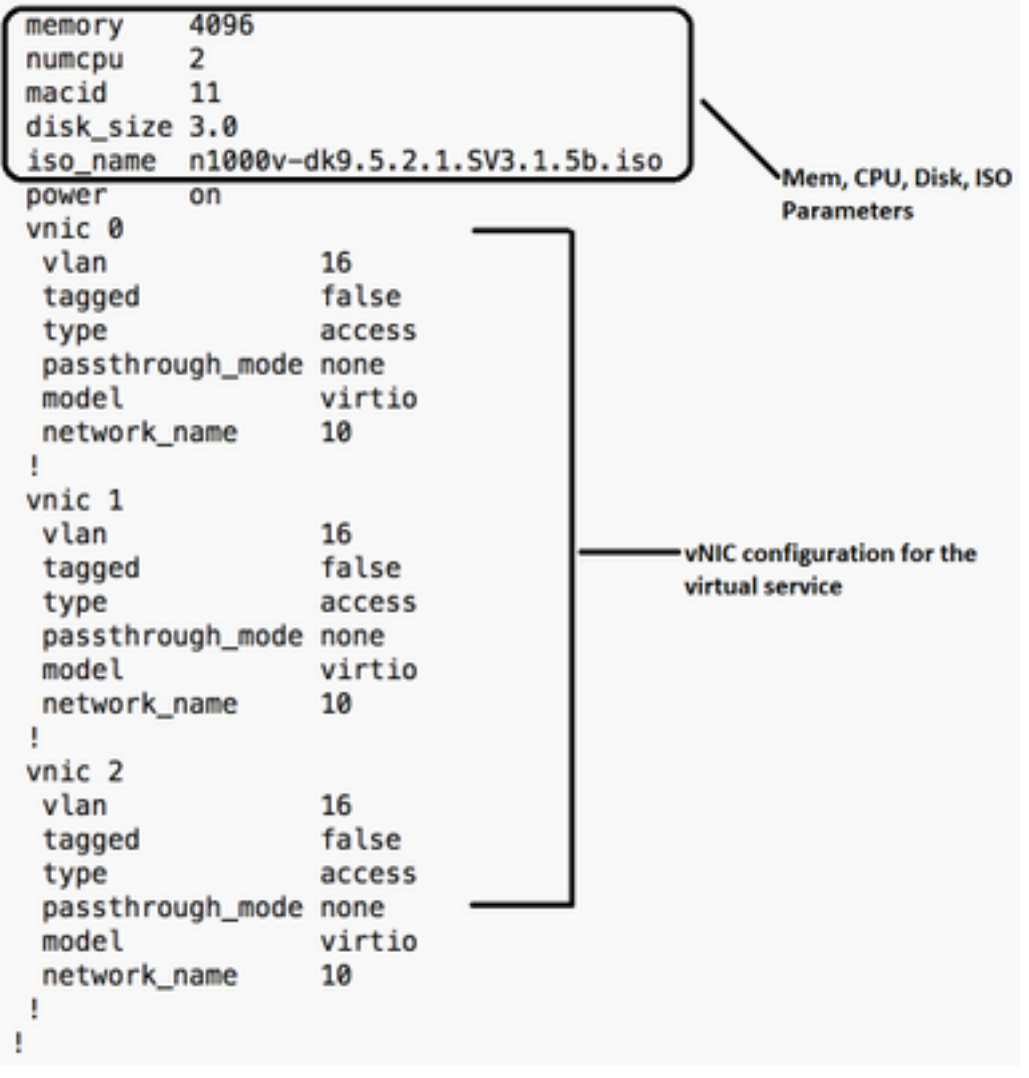

4단계. 필요에 따라 새 서비스 이름을 생성합니다. 여기서는 Nexus 1000v(VSM - VSM\_N1K\_CLI)를 생성하고 Copy(복사), Paste(붙여넣기), 위의 컨피그레이션을 수행하고 커밋을 수행합니다.

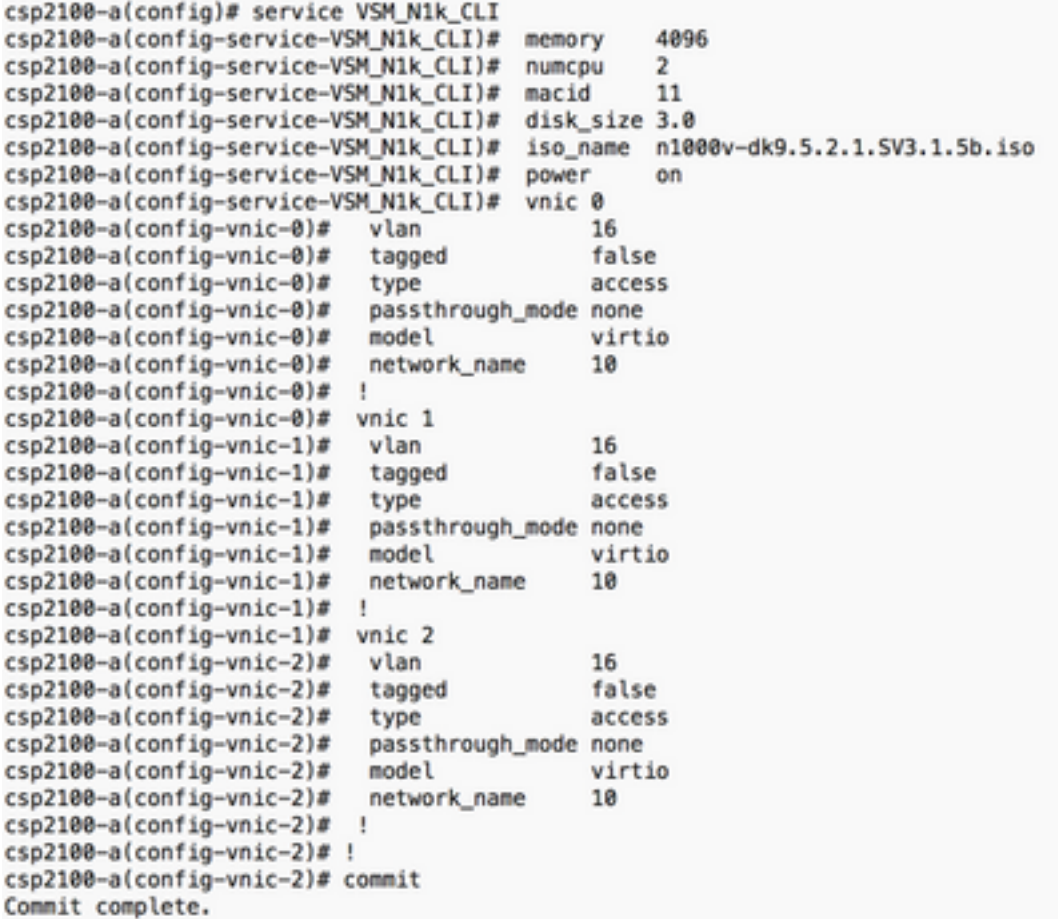

#### 방법 3: CSP 2100 REST API 사용

Representational State를 사용하여 Cisco CSP 2100 객체에 대한 작업을 수행할 수 있습니다 전송(REST) API. Cisco CSP 2100 REST API는 CRUD(create, retrieve, update, delete) 작업을 지 원합니다.

REST 함수를 호출하려면 웹 브라우저, cURL 도구 또는 Windows PowerShell과 같은 도구를 사용 할 수 있습니다.

- 웹 브라우저를 사용하는 경우 URL을 입력합니다.
- cURL 또는 Windows PowerShell을 사용하는 경우 다음 형식을 사용합니다. curl -u username:password -X method https://ip-address:port\_number/api/module locator

1단계. CSP 2100 REST API 설명서 - [CSP 2100 Rest API 설명서를 참조하십시오](/content/en/us/td/docs/switches/datacenter/csp_2100/rest_api/Cisco_CSP_2100_REST_API_Guide.pdf)

2단계. VLAN을 사용하거나 사용하지 않고 서비스를 생성하는 방법을 보여 주는 두 가지 예입니다.

#### VLAN 포함-

curl -ku admin:P@ssword123 -X POST https://<CSP 2100>:443/api/running/services의 IP 주소 -H "Content-Type: application/vnd.yang.data+json" -d '{"서비스": {"name":"VSM\_N1k\_API3", "iso\_name":"n1000v-dk9.5.2.1.SV3.1.5b.iso","power":"on","memory":"4096","disk\_size":"3","vnics": { "vnic": [{ "nic":"0","vlan":"18","type":"access","network\_name":"10"}}}'

#### VLAN 없음-

curl -ku admin:P@ssword123 -X POST https://<CSP 2100>:443/api/running/services의 IP 주소 -H "Content-Type: application/vnd.yang.data+json" -d '{"서비스": {"name":"VSM\_N1k\_API3", "iso\_name":"n1000v-dk9.5.2.1.SV3.1.5b.iso","power":"on","memory":"4096","disk\_size":"3","vnics":

## 다음을 확인합니다.

#### 서비스가 배포되었는지 확인하기 위해 CSP 2100 GUI로 이동하십시오. Configuration(컨피그레이션) > Services(서비스)로 이동합니다. 서비스가 on/deployed로 표시되는 지 확인

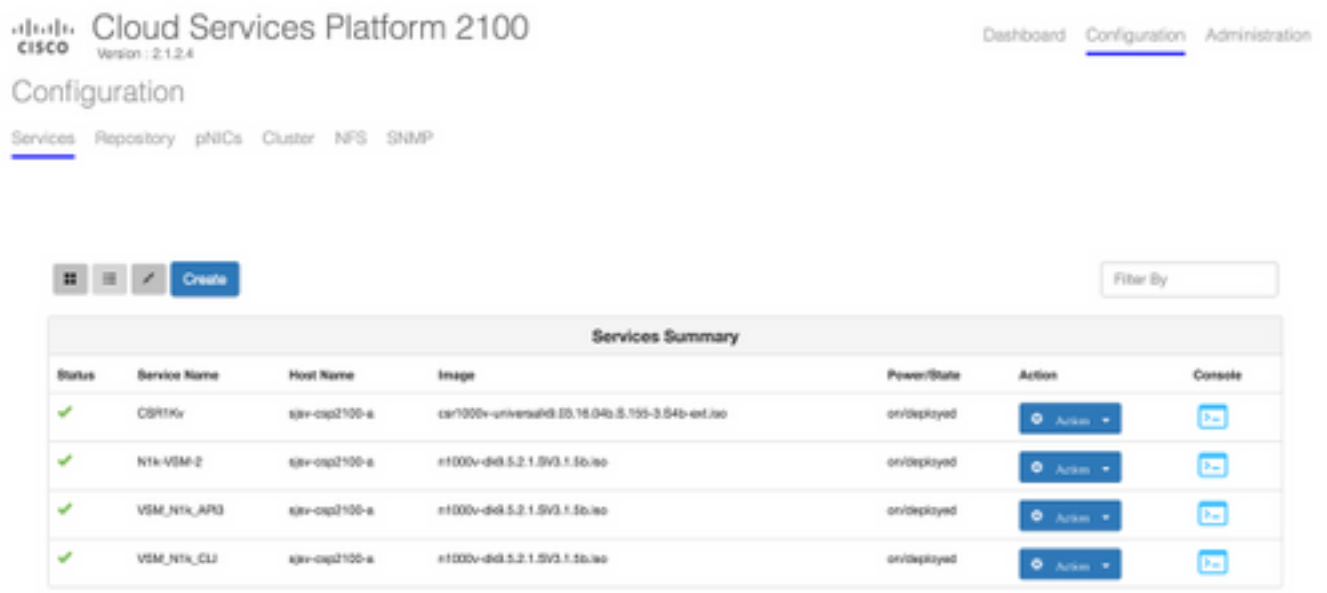

이 번역에 관하여

Cisco는 전 세계 사용자에게 다양한 언어로 지원 콘텐츠를 제공하기 위해 기계 번역 기술과 수작업 번역을 병행하여 이 문서를 번역했습니다. 아무리 품질이 높은 기계 번역이라도 전문 번역가의 번 역 결과물만큼 정확하지는 않습니다. Cisco Systems, Inc.는 이 같은 번역에 대해 어떠한 책임도 지지 않으며 항상 원본 영문 문서(링크 제공됨)를 참조할 것을 권장합니다.